# **umTECH** NEWSLET

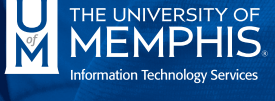

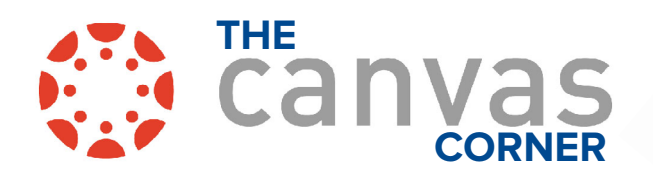

**IN THIS ISSUE: NOVEMBER 2022 REVIEW**

Volume 2 Issue 8

#### **RICH CONTENT EDITOR - ICONS CHANGE COLOR**

Normally, when a link has not been visited, it will be displayed underlined in blue. Once clicked, the link will be displayed in purple.

The icons presented last month will now display using the same rules as links normally do, displaying a blue color if the link has not been visited and a purple color once the link has been visited. This is to help make it more clear as to which links have been visited.

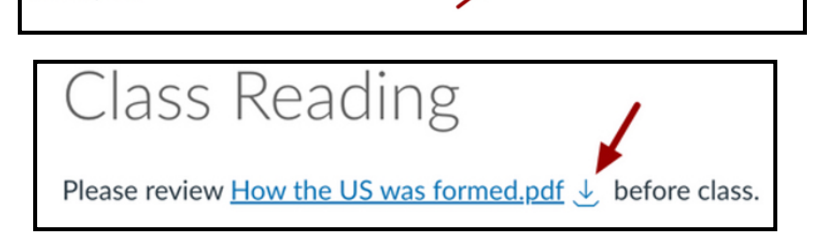

In preparation for this class, please read Neptune's Wikipedia page B. In addition, watch the following video

#### **RICH CONTENT EDITOR - RAW AND PRETTY HTML EDITOR BUTTONS**

For those that use the HTML editor option in the Rich Content Editor, this may provide a little more usability. Previously, when switching from the raw HTML editor to the pretty, color-coded HTML editor and vice versa, you had to hunt for the link. Now, there is a prominent button displayed in the bottom left of the editor to make the switch easier, should you need it.

about Nentune:

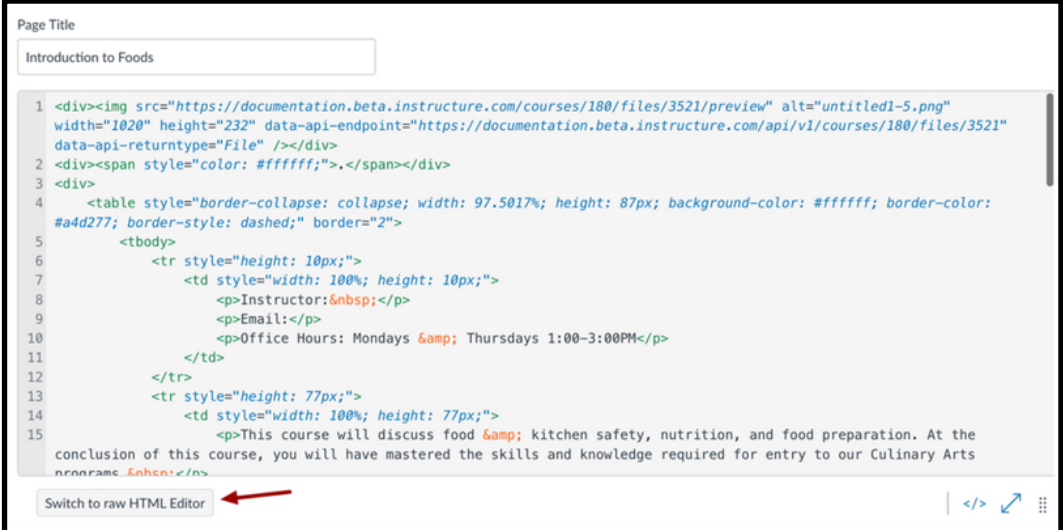

### **UM3D UPDATES**

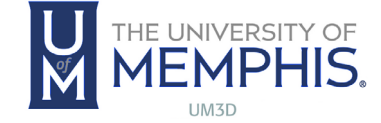

#### **CANVAS TRAINING PORTAL ACCESS ENDS DEC. 18**

Access to the Canvas Training Portal, located by clicking the Resources link in the Canvas Global Navigation menu, will end on December 18. The training portal has both live and self-paced programs that offer opportunities to learn more about Canvas tools and instructional design principles. To take advantage of this resource before our access ends on December 18, use the Global Navigation menu on the left side of Canvas to navigate to Resources and select Training Services Portal.

## **LINKEDIN LEARNING**

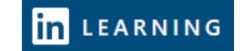

LinkedIn Learning provides on-demand tutorials that can help students learn everything from how to use specific software to building soft skills. LinkedIn Learning is also a great resource for faculty to use. Its abundance of resources related to instructional design and Canvas can boost your course design and delivery.

Access LinkedIn Learning from the Resources option in the Global Navigation menu in every Canvas course. You can also link directly to and embed LinkedIn Learning videos in your Canvas course. To learn more, please schedule a consultation with a UM3D instructional designer or instructional technology trainer.

#### **IT SECURITY AWARENESS TRAINING**

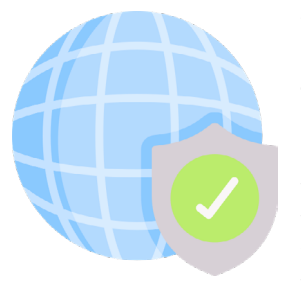

Yes, it's that time of the year. IT Security Awareness training for UofM faculty and staff is now available through Feb. 28. Training is mandatory for each employee who receives an enrollment email with instructions for accessing the KnowBe4 system. For those who completed previous training

before the deadline, training will take approximately 15 minutes. For all others, training is approximately 30 minutes. If you have questions or experience issues with the KnowBe4 system, email [umtech@](mailto:umtech%40memphis.edu?subject=) me[mphis.edu](mailto:umtech%40memphis.edu?subject=).

## **SOFTWARE RENEWALS**

**Paid November:** Zoom – \$43,941

**Due December:**  Casper – \$36,536 Confluence – \$14,609 Control Up – \$14,625 Imagine – \$6000

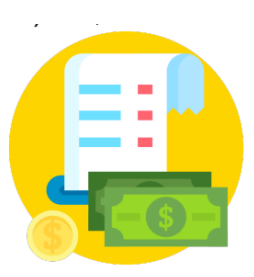

## **NAC PROJECT**

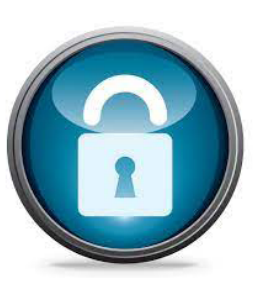

Adam Sugg, Director of Desktop and Smart Technologies Support, updated TLAC on the Network Access Client (NAC) Project, which will be implementing NAC agent (ClearPass OnGuard) in academic buildings around campus. Unmanaged network switches present a challenge for network security and so time is

being allotted for academic departments to transition away from unmanaged network switches. Devices that need to use the networks that are not university-owned can be granted access through NAC. University-owned equipment should already have network access.

# **HAVE QUESTIONS OR NEED ASSISTANCE WITH TIGER SMARTSTART?** ?

All inquiries should be fielded to Amanda Lowe, [alowe5@memphis.edu.](mailto:alowe5%40memphis.edu?subject=)

# **ARGOS CHANGES**

In order to comply with new security related federal regulations, Argos will be made accessible only through umApps effective December 7, 2022.

**Argos** and **Argos Web Viewer** are already available on umApps for your use. [Login in to umApps](https://umapps.memphis.edu), locate the Argos app or the Argos Web Viewer app, double click on it and follow the prompts.

- To save a report to your Downloads folder, Save in the "Save to My Device". This option is available in the 'Browser' mode of umApps.
- To save a report to a different folder on your machine or to print to a local printer, use the **Workspace** mode of umApps.
- To switch between the Workspace mode or Browser mode, use the Account icon on the top right corner on the home page of umApps, then go to **Account Settings/Advanced**.

For additional assistance with umApps, please see our  $umApps$  page, contact your  $LSP$ , or submit a Service Request by emailing umTech at [umtech@memphis.edu](mailto:umtech%40memphis.edu?subject=).

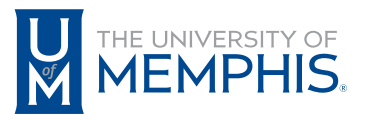

Information **Technology Services** 

100 Administration Bldg., Memphis, TN 38152 | 901.678.8888

For more information or to inquire about technical reports, contact [umTech@memphis.edu](mailto:umtech%40memphis.edu?subject=) | **[memphis.edu/umtech](https://memphis.edu/umtech)**